# Adobe Certified Expert<br>Program ®

# **Product Proficiency Exam Bulletin**

# **Adobe® Dreamweaver® CS3 Exam # 9A0-056**

# **ACE Certification Checklist**

The checklist below will help guide you through the process of obtaining ACE certification.

- Review this bulletin to become familiar with the topic areas and objectives of the exam.
- Identify the topic areas and objectives you need to study.
- Determine which study materials you need to improve your skills.
- For a list of recommended study materials, visit: *http://www.adobe.com/misc/training.html*
- Study for the exam.
- Contact Pearson VUE or Thomson Prometric to register for an exam: Pearson VUE: *http://www.pearsonvue.com/adobe* Thomson Prometric: *http://www.prometric.com/Adobe/default.htm*
- When registering for the exam, refer to the exam number located at the top of this bulletin.
- Take the exam.

Your score is electronically reported to Adobe. Please allow 2-4 weeks from the date you pass the exam to receive your ACE Welcome Kit.

### **Exam Structure**

The following lists the topic areas and percentage of questions delivered in each topic area:

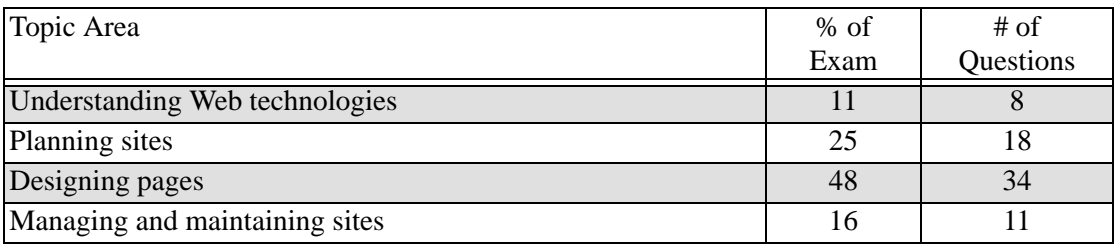

#### **Number of Questions and Passing Score**

- 71 questions
- 64% minimum required to pass

## **Test Content: Topic Areas and Objectives**

Following is a detailed outline of the information covered on the exam.

### **1. Understanding Web technologies**

- Given an HTML tag, explain the purpose of that tag.
- Describe the difference between CSS classes and IDs.
- Explain how JavaScript is used on the client in Web pages.
- List and describe the features and functionality of ftp and how it is used in Dreamweaver.

## **2. Planning sites**

- Define a local site by using the Manage Sites dialog box.
- Manage site definitions for local, remote, and testing server information.
- Describe considerations related to case-sensitive links.
- Given a scenario, define the structure of a site.
- Given a scenario, select and set the appropriate resolution for a site.
- List and describe considerations related to designing a site for multiple platforms and browsers.
- List and describe the features Dreamwever provides for Accessibility Standards/Section 508 compliance.
- Explain how templates are used to architect for reuse and consistency.
- Create pages by using CSS starter pages.
- Explain how to extend Dreamweaver by using Extensions.
- Given a scenario, set development Preferences.
- Given a scenario, choose the proper method to layout a page.
- Incorporate graphics and rich media into a Web site.

# **3. Designing pages**

- List and describe how to navigate the Dreamweaver UI.
- Use Find and Replace including support for regular expressions.
- Create and use page templates.
- Create and maintain Cascading Style Sheets (CSS).
- Create and use reusable page objects by using library items.
- Explain the purpose of and how to use Server-side includes.
- Create and use code Snippets.
- Given a method, layout a page.
- List and describe the options for creating and saving new pages.
- Set document properties by using the Document Properties dialog box.
- Layout a page by using guides.
- List and describe the options available for formatting the structure of a document
- List and describe, and resolve issues related to browser compatibility.
- Use JavaScript behaviors to implement page functionality.
- Add Flash elements to a Web page.
- List and describe the functionality provided by Dreamweaver for XML.
- Given a coding tool or feature, describe the purpose of or how to use that tool or feature.
- Discuss considerations related to naming conventions and case sensitivity.
- Annotate files by using Design Notes and Comments.

# **4. Managing and maintaining sites**

- Manage collaboration with multiple developers by using Check In-Check Out.
- List and describe the different methods for accessing a remote site.
- Given an access method, configure site definitions.
- Transfer and synchronize files to and from a remote server.
- Manage assets, links, and files for a site.
- Configure preferences, and explain the process required to compare files.
- Validate a site prior to deployment.

# **Practice Exam**

Try out these practice questions to get a feel for the types of questions on the ACE exam. Please note that your performance here does not indicate how you will do on the actual exam. To fully prepare for the exam, closely review the topic areas and objectives in this Exam Bulletin.

#### **2.1 Define a local site by using the Manage Sites dialog box.**

You want to edit a remote site that is located on an FTP server. The remote site is located at a higher level folder than the root folder.

What should you do?

- A. Set up a local folder.
- B. Set up the HTTP address.
- C. Use a relative path.
- D. Use symbolic links.

Correct answer: C

#### **2.3 Describe the considerations related to case-sensitive links.**

In which situation should you perform case-sensitive link checks?

- A. While saving the Web page in the Local site.
- B. While testing the Web page on a Testing server.
- C. While validating the Web page.
- D. While synchronizing the Web page in the Web site.

Correct answer: C

#### **3.4 Create and maintain Cascading Style Sheets (CSS).**

What happens when you change the Overflow property of the AP Div element from Auto to Scroll?

- A. Scroll bars are displayed with the content inside the AP Div element only when the content exceeds the size of the AP Div element.
- B. Both horizontal and vertical scroll bars are displayed with the content inside the AP Div element..
- C. A horizontal scroll bar is displayed with the content inside the AP Div element only when required.
- D. A vertical scroll bar is displayed with the content inside the AP Div element only when required.

Correct answer: D

#### **3.5 Create and use reusable page objects by using library items.**

You want to delete a library item from the library while retaining the library item on the Web page. You delete the library item from the library.

What should you do?

- A. Restore the deleted library item to the library
- B. Make the library item editable.
- C. Make the library item non-editable.
- D. Update the library item manually.

Correct answer: B

#### **3.9 List and describe the options for creating and saving new pages.**

What should you do so that Normalization Form D is the default setting for the document when you save it?

- A. Use the New Document option on the Preferences dialog box.
- B. Use the Code Format option on the Preferences dialog box.
- C. Use the Design Notes option in the File menu.
- D. Use the Page Properties option in the Modify menu.

Correct answer: D

#### **3.11 Layout a page by using guides.**

You want to snap an element to a guide. What should you do?

- A. Ensure that the element is absolutely positioned.
- B. Ensure that the guide is locked.
- C. Ensure that the guide is absolutely positioned.
- D. Ensure that the guide is snapped to the element.

Correct answer: A

#### **3.16 List and describe the functionality provided by Dreamweaver for XML.**

Which panel should you use to insert an XSLT fragment into a dynamic Web page?

- A. Bindings
- B. Databases
- C. Server Behaviors
- D. Components.

Correct answer: C

#### **4.5 Manage assets, links, and files for a site.**

You are working on a document that is stored on the local and remote site. You want to verify the document for the broken links.

What should you do?

- A. Check links in the document.
- B. Check links in the local site.
- C. Check links in the entire site.
- D. Check links in the remote site.

Correct answer: A

#### **4.6 Configure preferences, and explain the process required to compare files.**

You want to verify the differences between local and remote files by using a file comparing tool which you have defined in Dreamweaver.

What should you do?

- A. Move the files in the usr/bin folder in the local site.
- B. Move the remote files to the local site.
- C. Map the remote folder in Dreamweaver.
- D. Define a remote site in Dreamweaver.

Correct answer: D

#### **4.6 Configure preferences, and explain the process required to compare files.**

You work on a local site in Dreamweaver CS3, which is installed on a Windows XP computer. You copy the files on a FTP server for backup purposes. You want to update the local copies of the files on the FTP server with the latest changes.

What should you do?

- A. Define the FTP server as the remote site in Dreamweaver.
- B. Use the Put command to upload files to the FTP server.
- C. Use the Check In command to upload files to the FTP server.
- D. Copy the file comparison scripts in the usr/bin folder.

Correct answer: A

Adobe, the Adobe logo, Acrobat, Adobe Type Manager, After Effects, ATM, FrameMaker, GoLive, Illustrator, InDesign, PageMaker, Photoshop, and Premiere are trademarks of Adobe<br>Systems Incorporated. Macintosh is a trademark o ©2000 Adobe Systems Incorporated. All rights reserved. 2/5/08.